Monthly CUPFUL for South Bay Apple Mac User Group Members

### Look who Apple is hiring

By Philip Elmer-DeWitt, CNN Money, 2/7/14

The best clue for what Apple has up its sleeve may be the talent it's taken on.

A fitness expert. A sleep scientist. A pair of high-profile CEOs from the fashion industry. Lots of hardware and software engineers with expertise in wireless, non-invasive bio-sensing -- measuring everything from respiration rates to glucose and oxygen levels in the blood.

### What are these people doing at Apple (AAPL)?

Working on the so-called iWatch, according to 9to5Mac's Mark Gurman. Gurman on Friday published profiles of the team Apple has assembled to build the widely anticipated but still unannounced product, including nearly a dozen recent hires.

## Who Apple hired and what it hired them for may be the best clue we'll get to what Apple has up its sleeve.

Brief summaries of Gurman's roster in the order he presents them.

- Kevin Lynch: Former chief technology officer at Adobe. Joined Apple last March. Now manages a large in-house team of former iPod and iOS developers.
- Jay Blahnik: Fitness expert. From Nike. Worked on the FuelBand; known in the field as a trainer and motivational speaker.
- Roy Raymann: Scientist. From Phillips. Expert in nonpharmaceutical methods for improving the quality of sleep; developed miniature sensors for monitoring sleep.
- Paul Deneve: Former CEO, Yves Saint Laurent. Worked at Apple for several years before leading one the most valuable brands in fashion.
- Angela Ahrendts: Former CEO, Burberry. Credited with Burberry's tech-heavy turnaround. Tapped to head Apple retail, both brick-and-mortar and online.
- Ben Shaffer: Designer. He was the director of Nike's "Innovation Kitchen," the R&D lab that produced the FuelBand and the Flyknit shoe.
- Ueyn Block: Was director of engineering at C8 MediSensor, which developed a non-invasive way to measure glucose levels and other vital signs.

 Nancy Dougherty: Hardware engineer. At Proteus Digital Health she worked on smart patches and ingestible, Bluetooth-connected Sano Intelligence, whose tagline reads "the API (application program interface) for the bloodstream."

April/May 2014

- Todd Whitehurst: Hardware development. As Senseonics's VP of hardware engineering, he ran the engineering team for a wireless, smartphone-connected body sensor for monitoring glucose levels in real time.
- Michael O'Reilly: Former chief medical officer for Masimo, which markets a wireless pulse oximeter for the iPhone.
- Ravi Narashamian: Expert in biosensors and wireless communications. At Vital Connect he focused on sensors for measuring respiration and activity levels with wearable devices.

 $\frac{http://tech.fortune.cnn.com/2014/02/07/apple-iwatch-recent-hire}{}$ 

# SBAMUG April 30 **Table Topics!**

iPhone, iPad, iTunes, Contacts, iPhoto, Pages, Email, Calendar

Bring your devices
Club volunteers moderate.

| In This Issue                         |   |
|---------------------------------------|---|
| Meetings/Location/General             | 2 |
| Public Domain CD- Pernal              | 3 |
| App of the Month                      | 3 |
| The Heartbreak of Heartbleed          | 4 |
| App for Spotting and Disputing        |   |
| Dubious Charges                       | 5 |
| Q&A: Using Skype or FaceTime          | 5 |
| Delete an Email Address from          |   |
| Auto-Complete in Mac OS X Mail        | 6 |
| How to Save Yourself From Infuriating |   |
| Reply-All Email Chains                | 6 |
| Most Popular External Battery Pack    | 6 |
| How (and why) to set up a VPN today   | 7 |
| Never Forget Where You Parked         | 7 |

1

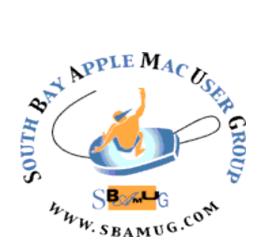

Meetings: Lomita Veteran's Hall, 1865 Lomita Blvd, Lomita Mail: PO Box 432, Redondo Beach, CA 90277-0432

Phone: (310) 644-3315 Email: <u>info@sbamug.com</u> Website: <u>http://www.sbamug.com</u>

# Welcome to the SBAMUG South Bay Apple Mac User Group

Members, friends and colleagues are invited to attend our monthly meetings. The \$35 membership annual dues entitle you to receive this monthly newsletter by mail or online, plus many more benefits (page To become a 8). member or get more info please check our website.

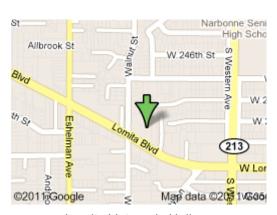

Lomita Veteran's Hall, 1865 Lomita Blvd, Lomita

### **SBAMUG Monthly Calendar**

April 30: Table Topics! iPhoto, iPhone, Pages, iPad, iTunes, Calendar, email, contacts ... Club volunteers moderate, subject to change.

May 28: Avoiding Digital Disaster! or, Life After Death. Presented by Allison Sheridan

### **SBAMUG Meeting Format:**

**6:30—7:30 p.m.** Questions & Answers and Sharing: *Everyone* is welcome, beginners encouraged **7:30—7:45 p.m.** 'iSocial' – shoot the Mac breeze with others over a cookie

7:50—9:00 p.m. Announcements and Program

\*\*Refreshments provided; donations appreciated!

Submit suggestions for topics or speakers, or articles, ideas & original artwork for this newsletter by the last Wednesday of each month. Articles may be edited to fit space. Submit to: <a href="mailto:ptownsend@sbamug.com">ptownsend@sbamug.com</a>

### Other Meetings:

- 1<sup>st</sup> Sat. each month SBAMUG Core Group, 10 a.m. Join Google+ SBAMUG community, or email: info@sbamug.com.
- Special interest groups (SIGs): Ask at the meetings or email: info@sbamuq.com
- Last Sat. each month Northrop Grumman-Ham Radio & Computer Swap Meet, 7--11:30 a.m. Meet at SE corner of Marine/Aviation Blvd, Redondo Beach
- Los Angeles Portable Users Group: Mac OS X, iPhone, iPod, MacBook, etc., http://www.lapug.org/

### Officers & Volunteers:

President: Arnold Silver VP: Vacant

Secretary: Wayne Inman Treasurer: CW Mitchell Directors at Large: Dave Nathanson, Margaret Wehbi,

Pam Townsend, LJ Palmer PD Disk Editor: Jim Pernal

Membership: CW Mitchell Member Development:

Pete Myers

Programming: Vacant Greeter: Vacant

Server Director: Dave Nathanson

Newsletter: Pam Townsend, Pete Myers, Bill Berks

USPS Liaison: CW Mitchell

Refreshments: Member contributions

### Membership Report –124 members!

Please wear membership card as your name tag

**Welcome new members:** . Margaret Kolderup, Linda Porschen, Randi Doyle.

**Thank You Member Renewals:** Milan Korach, Tim Desmond, Herbert Epp, Norm Simoes, Carol Simoes, Barbara, Mathieu, Frank Scholz, George Kiefer, Peter Myers.

**Contact cwmitchell@sbamug.com** for everthing membership, dues and benefits.

THE SOUTH BAY MUG (ISSN 1058-7810) is published monthly for \$35 per year by South Bay Apple Mac User Group, 2550 Via Tejon, Suite 3J, Palos Verdes Estates, CA 90274. Periodicals postage paid at Palos Verdes Peninsula, CA and at additional mailing offices. POSTMASTER: Send address changes to THE SOUTH BAY MUG, P.O. Box 432, Redondo Beach, CA 90277-0432.

The South Bay MUG is published by the non-profit South Bay Apple Mac User Group. Excerpts may be reprinted by user groups and other non-profit media. Credit must be given to SBAMUG and the author. In addition, a copy of all reprinted materials must be sent to us at the above address. The South Bay MUG is an independent publication not affiliated or otherwise associated with or sponsored or sanctioned by Apple® Computer, Inc. The opinions, statements, positions and views stated herein are those of the author(s) or publisher and are not intended to be the opinions, statements, positions or views of Apple® Computer, Inc.

# PD-CD: APRIL/MAY 2014 PUBLIC DOMAIN CD PRESENTED BY JIM PERNAL

Nine items this month. Was going to be ten, but the Cocktail Mavericks edition was just a minor bug fix update. The latest version on the March/April CD will be in the "March" folder.

**KeepDriveSpinning.zip** This utility will make sure connected drives to your Mac never sleep. Author explains that while there are setting preferences in the Mac OS to do the same, some external drives will ignore the settings. This one will touch a hidden file periodically, which the errant drive can't ignore. Intel OSX 10.6 or higher. Freeware

**iWork Converter.dmg** This program will batch convert iWorks files to Microsoft office. Pages to Word, Numbers to Excel, and Keynote to Powerpoint. Intel OSX 10.6.8 or higher. Shareware \$29.00

Mactracker\_7.3.1.zip Database program lists the details of every Mac ever made. Also includes printers, mice, keyboards, scanners, monitors and more. Intel 10.6.8 or higher. Freeware

**Mangao.app.zip** Image viewer program. Handles the usual file formats like, Jpeg, TIFF, PNG, BMP etc., but what caught my interest was that it will handle quite a few camera manufacturer specific RAW file types. Intel OSX 10.7 or higher. Freeware

**MoneyWell\_23.zip** This is an event based budgeting and money management program. Can generate reports. Intel 64 Bit OSX 10.7+ required. Shareware \$49.99

**1Password-4.2.zip** Password manager. Will store all your passwords. Can generate robust passwords. Has anti-Phishing. Intel OSX 10.8.4+ Shareware \$49.95

**PopCharX65-Install.dmg** This is a font utility. Has a floating window with all of the characters available for a given font. You can insert these characters directly from the program. Intel/PPC OSX 64 Bit 10.5.8 or higher. Shareware \$41.30

**Outlook\_Mac\_Archive\_Tool\_1.0.9.7777.dmg** This is a program to archive outlook mail and calendar items. You can save them to your local drives or to the cloud (gmail) Outlook 2011 and OSX 10.7+ Intel Shareware \$20.00.

**SignedABFRX9.zip** "A Better Finder Rename" Lets you rename files, photos, and MP3's. Can pull EXIF info from photos to add date to names. Intel 64 Bit OSX 10.7+ Shareware \$19.95

CD will be at the April 2014 meeting, labeled as the March-April CD. See you there. Jim Pernal PD Editor

### APP of the Month

# Mobile Apps to Aggregate Your News By Alsha Khan, U of Texas, 10/7/13

It seems like more and more apps are being released that aggregate multiple news media into one, user-friendly space. Such apps like MediaToolKit, Flipboard, and Pulse News promise mobile users the ability to get content from their favorite news sources all in one place.

However, it can be difficult to determine which app works for you. The Knight Center for Journalism in the Americas put together a selective list of some news aggregator apps mobile users should consider:

- 1. Flipboard: For: iPhone, Android, iPad. This app shows news content on an attractive, magazine-like platform. Flipboard allows users to pick a few topics of interest, and then compiles news content based on those interests into a polished "magazine," making the reading process as stylish as possible. It also integrates users' social media account like Facebook, Instagram and Twitter to better attune to user preferences. And since the app now features video, users are given more variety in their content. (Zite is being bought by Filpboard.)
- 2. Prismatic For: iPhone. With a simplistic interface, this fairly new app provides a fluid experience that caters specifically to readers' preferences. Like Flipboard, Prismatic integrates social media but instead of using these platforms to keep users connected, it uses mobile users' social media history, as well as their location and interests, to find local, national, and international news sources and stories that cater exclusively to what each individual user wants to see.

Users can mark each article "Interesting!" or "Don't like," so the app can generate more user-specific content. Another alluring feature of this app is that each article you read is accompanied with the latest Tweets, so you can see what people are saying about it. iPad and Android versions are on the way.

- 3. <u>Pulse News</u> For: iPhone, iPad, Android, Kindle Fire. Pulse is best enjoyed through a tablet like the iPad or Kindle Fire because it organizes its stories by thumbnail images, providing for an elegant and visually appealing interface. If you want to get a quick look at the day's news, you can use Pulse to look at content from multiple different sources on an aesthetically appealing platform.
- 5. <u>Taptu</u> For: iPhone, iPad, Android, Web, Blackberry, Nook, Kindle. Taptu runs across multiple platforms and offers a degree of customization higher than most news aggregator apps. This app works as a client for Facebook and Twitter and arranges its content into streams, giving users both their news and social media in one convenient place.

Still, Paul Stephens, director of policy and advocacy at the nonprofit Privacy Rights Clearinghouse, which advises consumers about fraud and identity theft, counsels caution. Given the prevalence of data breaches, you must weigh any benefit from using a service like BillGuard against the potential risk of sharing login credentials with an additional business: "The fewer entities that have your information, in my view, the safer you are," he said. Continued on page 4 3

# The Heartbreak of Heartbleed Points by LJ Palmer

Your Newsletter editor spent some time trying to ferret out the facts about the Heatbleed Bug and how life online could resume. I asked LJ to clarify a few things to help our members navigate this latest rough patch. Here's what LJ said.

By the time the newsletter is out, the worst of the confusion should be over. Competent businesses will have fixed their sites and replaced the keys that we use to identify them (usually referred to as Certificates). These Certificates allow us to use SSL with them, indicated by <a href="https://site.com">https://site.com</a> versus <a href="https://site.com">https://site.com</a> versus <a hre

The HeartBleed has turned the SSL that is suppose to protect us into the possible cause of our problems. As many as 10% of the secure sites out there have been running with this flaw for up to 2 years. There has been no sight of a general internet attack before public announcement. It became public several weeks ago which started a race between the bad guys and the good guys. Can the good guys fix the problem or shut down their servers faster than bad guys can create the tools needed to attack these servers? When a server is successfully attacked, a large block of memory from the server is downloaded to the bad guy and good guy doesn't know it happened. This memory can be their secret keys, someone's passwords that have been recently on the site, or somebody's shopping list—whatever happens to be in memory.

Before this problem became public, we don't know if anybody (the bad guys) knew. (The present indication is no.) So secret keys/Certificates and passwords may have been captured. We just don't know. So the owners of these problem sites have to assume they may have been hit because they can't afford to go on with others knowing their secret keys. You also don't want to continue with someone having access to your passwords to sites for banking, shopping or other things that could cause you problems (email, Facebook,...). Late reports, from Bruce Schneier, indicates that concerns about it before it was publicly announced are probably unfounded. (He is one of the foremost authorities on encryption.) So if you haven't used a password on a site since 7 April until the site is fixed, you are probably ok. Google has stated that their password servers were not at risk.

After the problem became public, we know the bad guys know and could be attacking sites we use. So the more we use a vulnerable site, the higher the chance that a bad guy will get our information. So we want to avoid using sites that may be vulnerable until after they are fixed because there are more bad guys now. Lots of lists are being created because only a site can know if it is vulnerable. And many sites are not talking.

You'll want to wait until they are no longer vulnerable to change your password. Some of my sites have emailed me. Some have announced by other means. Some have showed up on lists because they recently changed their Certificates (Secret Keys), which is the last step in fixing their vulnerability. One thing is that vulnerable sites will have to get new security Certificates and their old ones will have to be added to Certification Revocation List(s). Your browsers (Safari, Firefox, Google Chrome,...) must be set to check these revocation lists. Many are not.

News Apps, continued from page 3

- 6. Pocket For: iPhone, iPad, Android, Kindle Fire. Although not really a news aggregator app, Pocket is a handy little tool for newsreaders. Using your web browser, email, or one of over 300 apps supported by this app, you can put virtually anything you find on the Internet into Pocket. One of the most attractive features of this app is that once you save something to Pocket, it is available on any device -- without an Internet connection.
- 7. MediaToolKit For: iPhone, iPad, iMac, MacBook. Designed specifically for news media who are looking to discover breaking news before anyone else does. Although this is the only paid app on the list, it comes with special features that can be worth the money. Not only does MediaToolKit give users their own personal content feed by choosing what they want to follow and adding their local news, but you can also arrange websites and blogs into groups so that you can find stories more quickly.

Your Newsletter editor also notes that PBS Media Shift also provides a list of the 'Top News Apps to Watch in 2014.' AP Mobile for Android and iOS provides original news content and is a necessity for the serious news consumer. Google Play Newsstand is for smartphones and tablets (coming to iOS in 2014) and provides access to digital magazines, blogs, RSS feeds, news agencies and gossip sites. As you use the app, it's supposed to figure out, through one of Google's algorithms and your subscriptions, stories that would appeal to you.

Of course many of your favorite news sources also have their own apps. <a href="https://knightcenter.utexas.edu/blog/00-14544-7-mobile-apps-aggregate-your-news-http://www.pbs.org/mediashift/2014/01/top-news-apps-to-watch-in-2014/">https://www.pbs.org/mediashift/2014/01/top-news-apps-to-watch-in-2014/</a>

- Safari is controlled by application Keychain Access in your Utilities Folder. Once the application is executed, select Preferences, go to the Certificates Tab and verify that Certificate Revocation List is at least set to "Require for all certificated."
- Chrome is checked by going to Preferences → Settings, and then going to the Advance area and checking the applicable box.
- Firefox go to Preferences, General, Certificates, and select the Validation box. If there are two boxes, make sure to check both boxes on the validation page.

Should we be concerned about LastPass, 1Password, or Keychain Access? No absolutely not. They keep all the passwords in an encrypted blob that can't be read without knowing the master password. I know that LastPasa, the one I use, never has any information they could give by accident or on purpose to anyone. I haven't personally checked out 1Password, but the indicate they are safe. Apple's Keychain is also encrypted and default Apple server software was not vulnerable."

More on Heartbleed: http://heartbleed.com

### App for Spotting & Disputing Dubious Charges By Ann Carrns, The New York Times. 4/17/14

XAVIER PLASENCIA knows he should check his credit card and bank account transactions regularly to spot any questionable charges.

But like many people, he doesn't always follow through. "It just seems like a tedious process," said Mr. Plasencia, 26, an assistant manager at a wireless store in Buffalo, Minn.

So Mr. Plasencia recently started using a mobile app called BillGuard, to help track activity on his accounts. The app tries to make it simpler to view credit and debit card transactions, by compiling them in one place. If you recognize a purchase, you verify it by swiping the screen of your phone; if it's questionable, you can click to send an email to the merchant, asking for more information, or to request that the charge be removed.

Other services, like Mint.com, also let you view multiple accounts in one location, with the goal of helping users budget their spending.

BillGuard focuses on helping you quickly spot possibly suspect transactions. Yaron Samid, BillGuard's founder, says that while banks monitor customer accounts, much fraud is spotted by consumers after charges post to their accounts. BillGuard has helped users identify more than \$1M in fraudulent transactions since last year's data breach at Target, Mr. Samid said.

BillGuard also can help alert you to what it calls "gray" charges — ones that are sneaky, rather than outright fraudulent. Such charges might be for services — say, credit monitoring or a subscription — that you thought you were trying out, free of charge; you learn otherwise when a monthly fee appears.

The app does this in part through crowdsourcing, gathering information from its own users about problem merchants. It then flags transactions from those merchants when they appear on your accounts.

Mr. Plasencia said he reviewed transactions every couple of days using BillGuard. The app hasn't yet found any fraudulent charges on his cards, but it did help him spot a monthly fee that he didn't realize he was being charged by his bank. He might have noticed the fee eventually, but the app helped him catch it quickly and switch to a different type of account to avoid the fee.

Al Pascual, senior analyst for security, risk and fraud at Javelin Strategy & Research, said in an email that tools like BillGuard could cut down on the virtual legwork needed to monitor multiple accounts. But as with other tools that aggregate financial accounts, you must be comfortable sharing your account passwords to register cards with BillGuard.

The company says it encrypts personal information and uses Yodlee, which works with many big banks, to verify credentials; BillGuard doesn't store them. The app obtains "read only" access to your transaction descriptions and amounts; it cannot move money into or out of the accounts.

Here are some questions about using BillGuard:

### Q&A: Using Skype or FaceTime By J.D. BIERSDORFER, The NY Times, 7/3/13

Q. Does Skype work on an iPad for video calls, and, if so, does it have any advantages over Apple's FaceTime system? A. Skype, now owned by Microsoft, has an app for the iPad. You can find instructions for getting started on the Skype site.

One of the biggest advantages Skype has over Apple's FaceTime app is that you can make audio and video calls to other Skype users around the world on more types of hardware. This includes calling Windows and Mac computers, Android devices, Windows Phone handsets and even certain Skype-enabled televisions and Blu-ray players. Skype-to-Skype calls are free, and for a bit of money, you can call regular telephone numbers.

In comparison, Apple's FaceTime app is also free for oneto-one video calls, but it only works on certain Apple-made products. These include camera-equipped iOS devices made within the past few years and Macs running OS X 10.6 and later. Still, because it is integrated into the operating system, FaceTime can be a little easier to set up and use if you chat only with people carrying Apple gear.

Video and audio quality in both apps may vary based on network and data traffic issues, especially when calling over a 3G or 4G cellular connection instead of Wi-Fi. Since both apps are free for video calls, there is nothing stopping you from using both as needed — or even adding Google Plus Hangouts into the mix if you are a member there, too.

What if I'm uncomfortable sharing my login information? Mr. Pascual of Javelin suggests that you use tools offered by your own bank and credit card companies, like text or email alerts that notify you about transactions. That can help you track charges without logging on to each account - although you should still do that periodically. It's crucial to monitor your debit card charges, Mr. Stephens said, since unlike credit cards, debit transactions deduct cash directly from your bank account.

The Privacy Rights Clearinghouse recommends that you limit the use of debit cards and use credit cards when possible, because of the generally stronger consumer protections available with credit cards.

- Is there a fee for using BillGuard? The app is free (it once charged to register more than two cards but no longer does so). BillGuard aims eventually to earn fees from merchants for its dispute resolution and related services. Mr. Samid said.
- What if I want to complain about a "gray" charge on my account? If the merchant won't remove the charge, you can contact your bank or credit card company directly. You can also lodge a complaint with the Consumer Financial Protection Bureau, which has taken action against several credit card companies for using deceptive practices to enroll consumers in products they didn't want.

http://www.nytimes.com/2014/04/16/your-money/appmakes-it-easier-to-spot-and-dispute-questionable-paymenttransactions.html?partner=rssnyt&emc=rss

### Delete Email Address from Auto-Complete in Mac OS X Mail By Terri Anderson, Corvallis MUG

When a friend changes email addresses, it is irritating when Mail auto-completes the previous one. To remove an email address from the auto-complete list in Mac OS X Mail:

- 1. Start typing the recipient's address or name in a new message.
- 2. Select the desired address from the auto-complete list as if you'd compose an email to them.
- 3. Click the small down arrow in the recipient.
- 4. Select Remove from Previous Recipients List from the menu.

You can also search for the unwanted address directly in the previous recipients list:

- 1. Select Window | Previous Recipients from the menu in Mac OS X Mail.
- 2. Highlight the address you want to remove.
- 3. Highlight multiple addresses by holding down the Command key.
- 4. Click Remove from List.

You can also use the *Previous Recipients* window to rid the list of old, unused addresses.

### How to Save Yourself From Infuriating Reply-All Email Chains By Lowen Lui, Slate, 4/9/14

No storm leaves as long a swath of destruction in your email inbox as the endless reply-all chain, and this week a Category 5 has been tearing through the journo-verse: a PR notice (for Netflix's new show *Marco Polo*—see it!) that made the fatal error of listing all recipients in the public CC field, rather than the private BCC field. The chain that happened next will not surprise you:

When you have a screener of the first episode, send it along and I'll be happy to review it!

Replied, of course, to everyone on the list. Followed quickly by: *Please don't reply all. Thanks* 

And: Why am I getting 400 emails about this?

And of course: PLEASE stop the send all

Then inevitably: Wow, MAJOR PR FAIL! I don't know how this is happening, but, please take me off this damn list.

And so on. We've all been here before. The dad next door emails 150 solicitants for Ellie's neighborhood bake sale. Disaster ensues. And you are left contemplating your limited options: You could trash the unwanted emails as they come. You could wait it out and return to clean the mess all at once. You could be the brave soul who feels *this time will be different*, sending your own small plea for the deluge to stop. (Hint: It never works.)

Or you could use the Gmail "mute" button located under the "More" menu. As explained on Google support, the "mute" button will hide all future messages in the conversation—but not delete them, should you ever one day desire to read them. Why Google gave such a powerful tool such a slight (though appropriate) name and tucked it under the "more" menu, I don't know.

Microsoft Outlook has a similar function—but only for Windows—called "ignore." You can find it under the "Home" tab.

Mac Outlook users, alas, have no such magic bullet. The next best thing is to create a "rule" just for the offending thread.

http://www.slate.com/blogs/future\_tense/2014/04/09/reply\_all\_email\_chain\_fail\_the\_email\_trick\_to\_help\_you\_avoid\_them.html

### xkcd, by Randall Munroe

Here's a web comic of romance, sarcasm, math and language. <a href="www.xkcd.com">www.xkcd.com</a> Geeky, but depending on your disposition it may be amusing.

Most Popular External Battery Pack: Anker Astro Series (3E/E4/Pro) By Alan Henry, Lifehacker, 5/28/13

If you need to keep your gadgets powered up on the go, you'll need batteries—or better yet, an external battery pack. There are tons to choose from, but last week we asked you for the best. Then we looked at the five best external battery packs based on your nominations. Now we're back to highlight your favorite.

The Anker Astro Series were your clear favorite, and they took the top spot with over 40% of the overall vote. The affordable, slim, and power-packed 3E, E4, and Astro Pro were just a few of your favorites, and a number of you called out other Astro models in the call for contenders that were just as powerful and just as portable.

In second place with 22% of the vote was the Mophie Juice Pack Powerstation, a metal-bodied, sturdy power pack with a ton of juice for its size.

Right behind it in third were MonoPrice's external battery packs, which brought in close to 16% of the vote and come in a variety of shapes and sizes. Their universal qualifier however is that they're generally cheap and get the job done.

In fourth place were the <u>New Trent</u> <u>iCarrier</u> and <u>iGeek</u> external battery packs, both of which are affordable, portable, and offer easy-to-read displays to show you how much juice is left.

Bringing up the rear in fifth place was a big name in battery technology: Energizer's XP Series brought home just shy of 8% of the votes cast, and offer a wide array of battery packs from the super-affordable and portable (but low on power) to the power-packed and pricey models that can power netbooks and laptops if need be.

The bright spot here is that any of these external battery packs will serve you well on the go, and they're all portable enough to fit into either your pocket or a small laptop bag or backpack, so you can't really go wrong here. There were some other nominations in the call for contenders thread and the full post, so if these don't strike your fancy, make sure to check there for more suggestions.

http://lifehacker.com/most-popular-external-battery-pack-anker-astro-series-510076495

# How (and why) to set up a VPN today By Eric Geier @eric\_geier, PCWorld, 3/19/13

Marissa Mayer made Yahoo's VPN famous by using it to check on the work habits of her employees. Lost amid today's VPN conversation, however, is the fact that virtual private networks are much more than just pipelines for connecting remote employees to central work servers.

VPNs can be helpful tools for protecting online privacy, and you need not be an office drone to enjoy their benefits. A VPN, as its name suggests, is just a virtual version of a secure, physical network—a web of computers linked together to share files and other resources. But VPNs connect to the outside world over the Internet, and they can serve to secure general Internet traffic in addition to corporate assets. In fact, most of modern VPNs are encrypted, so computers, devices, and other networks that connect to them do so via encrypted tunnels.

Why you want a VPN: You have at least four great reasons to start using a VPN. First, you can connect securely to a remote network via the Internet. Most companies maintain VPNs so employees can access files, applications, printers, and other resources on the office network without compromising security, but you can also set up your own VPN to safely access your secure home network while on the road.

Second, VPNs are particularly useful for connecting multiple networks together securely. For this reason, most businesses big and small rely on a VPN to share servers and other networked resources among multiple offices or stores across the globe. Even if you don't have a chain of offices to worry about, you can use the same trick to connect multiple home networks or other networks for personal use.

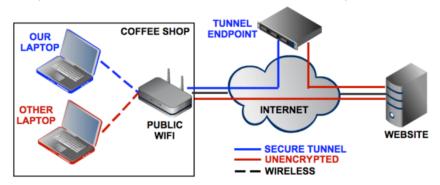

This diagram illustrates the difference between using an unencrypted connection and using a VPN-secured Internet connection at your average coffee shop.

Third, if you're concerned about your online privacy, connecting to an encrypted VPN while you're on a public or untrusted network—such as a Wi-Fi hotspot in a hotel or coffee shop—is a smart, simple security practice. Because the VPN encrypts your Internet traffic, it helps to stymie other people who may be trying to snoop on your browsing via Wi-Fi to capture your passwords.

Fourth and finally, one of the best reasons to use a VPN is to circumvent regional restrictions—known as <a href="mailto:geoblocking">geoblocking</a>—on certain websites. Journalists and political dissidents use VPNs to get around state-sponsored censorship all the time, but you can also use a VPN for recreational purposes, such as connecting to a British VPN to watch the BBC iPlayer outside the UK. Because your Internet traffic routes through the VPN, it looks as if you're just another British visitor.

When choosing a networking protocol for your VPN, you need worry only about the four most popular ones. To learn about them and the strengths and weaknesses of each, read the rest of the article online at: <a href="http://www.pcworld.com/article/2030763/how-and-why-to-set-up-a-vpn-today.html?page=0">http://www.pcworld.com/article/2030763/how-and-why-to-set-up-a-vpn-today.html?page=0</a> (Go to sbamug.com, Newsletters, for hot links!)

# Never Forget Where You Parked With These 5 Apps

By Vignesh Ramachandran, Mashable, 3/27/13

It happens to the best of us: After a long vacation or a tiring day at work, you forget where you parked. Fifth floor? Lot C? Spot number 7Z? West garage? East?

You're certainly not alone if you get lost in the concrete jungle mazes we call parking lots and garages. To help you remember exactly where you left your car, a number of smartphone parking apps can serve as savior.

Many of the parking apps available simply use your smartphone's GPS capability to pinpoint where you parked, while others include advanced functionality like augmented reality. If you lose track of time, some apps can also keep track of the time left on your parking meter. Check out our five featured car finder apps, so you'll never be caught saying: "Honey, I forgot the parking space!"

- 1. iCarPark: With one tap, this app saves your parking spot location. If your GPS is a little off, the app lets you adjust the marker to fix the exact parking position. Available for <u>iOS</u>, \$0.99. Also from the same developer, try <u>Take Me To My Car</u> for iOS, free.
- 2. Car Finder AR: If you're truly lost, use this app's innovative augmented reality and 3D maps to find your vehicle. If needed, you can even share the location with friends to let them know where you've parked. Available for <a href="Android">Android</a>, \$2.59. Limited-functionality <a href="Memorycontrology: demo-version">demo-version</a> also available for free. For iOS, try <a href="Augmented Reality">Augmented Reality</a>.
- 3. Find My Car Smarter: If you have a Find My Car Smarter device, you literally do not have to remember to remember: This app can automatically save your car's location when you park, by using Bluetooth Smart technology (iPhone 5 or 4S required). Available for iOS, free. If you want to use third-party Bluetooth Smart devices, download the Pro version of this app, \$1.99.
- 4. Car Locator: The interface on this app clearly displays which direction you need to go to reunite with your vehicle. App also includes ability to save/sync/import location with Evernote. Available for <a href="Android">Android</a>, \$3.99. You can also download a free trial version for 10 uses.
- 5. Where Did I Park: For Windows Phone users, this app will help you remember where you parked fairly easily. You can even take a picture of your exact spot. Available for Windows Phone, free. Also try Where Is My Car for Windows Phone, free.

### PERIODICALS

SOUTH BAY APPLE MAC USER GROUP P.O. BOX 432 REDONDO BEACH CA 90277-0432

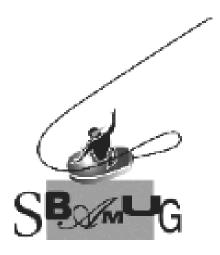

# Join, Renew or Give a Gift of a SBAMUG Membership!

### For only \$35/year you get:

- Monthly meeting program
- E-mail group help
- Monthly newsletter
- Use our Wiki
- Free web space & e-mail on our server
- Build your own website
- Create your own bloa
- Special merchant discounts \$\$\$
- Occasional swaps, free software, raffles

http://www.sbamug.com/join.html
Or, contact Membership Chair
CW Mitchell at
cwmitchell@sbamug.com

### **SBAMUG Membership Application**

South Bay Apple Macintosh User Group provides you with a local source of shared knowledge & experience through monthly meetings, trainings & monthly newsletter.

# Individual & family membership: \$35/year payable to SBAMUG Name: Address: City: Phone: (\_\_\_\_\_) Email Address: Special interest: Devices you use most: How did you hear about SBAMUG: Comments: Signature: Date:

Bring your Application and Fee to our General Meeting at Lomita Veteran's Hall, 1865 Lomita Blvd., Lomita. Or Mail to: SBAMUG, PO Box 432, Redondo Beach, CA 90277-0432